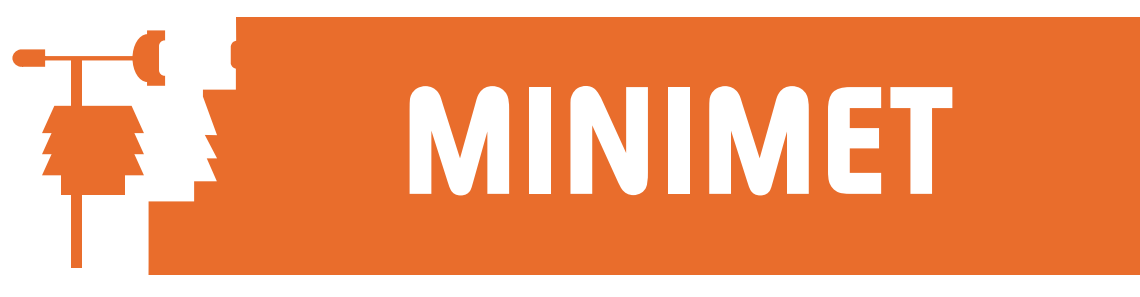

## SkyeLynx Auto & Deluxe Softwares Upgrading an existing version

- 1. Before upgrading your version of SkyeLynx Auto or SkyeLynx Deluxe, it is important that you first uninstall the old version. To do this, click on START, SETTINGS and CONTROL PANEL. Choose Add/remove Programs. Find SkyeLynx Auto (or lynxauto) or SkyeLynx Deluxe (or lynxdlx) in the list of applications and click to highlight it. Now click ADD/REMOVE and follow on screen instructions. If you are asked to keep or remove any shared files, it is advisable to keep these unless you are told they are no longer in use.
- 2. If you are upgrading from a previous SkyeLynx Auto 2003 or SkyeLynx Deluxe 2003 version for Windows 2000NT or XP, you will also need to manually delete the following 2 files, as the uninstall process does not do this automatically. If these files are not removed you will experience problems connecting to your datalogger. If you are using Windows 2000NT please delete c:\WINNT\system32\SkcomLGFunctions.dll And c:\WINNT\system32\SkMessage.dll If you are using Windows XP please delete c:\WINDOWS\system32\SkMessage.dll And c:\WINDOWS\system32\SkcomLGFunctions.dll
- 3. The uninstall routine will not delete every file and folder concerning SkyeLynx Auto and SkyeLynx Deluxe from your PC. Any data you have downloaded will be kept, and all your setup files and details. If you wish to back up these files it is easy to do so at this stage, as all program files have been removed. Particular files which are useful to back up are: SKYELYNX AUTO

C:\lynxauto\config.ini

C:\lynxauto\FileOptions.cfg C:\lynxauto\OffLoad.gri C:\lynxauto\setup.ofl Your data files will be stored in C:\lynxauto\Files Your offload logs will be stored in C:\lynxauto\summaries

SKYELYNX DELUXE:

C:\lynxdlx\setup.ofl C:\lynxdlx\program.opt C:\lynxdlx\display\live1.lds (plus live2, live3 etc if present) C:\lynxdlx\display\scales1.lds (plus scales2, scales3 etc if present) C:\lynxdlx\display\showgraphics1.lds ((plus showgraphics2, etc if present) C:\lynxdlx\profiles\parm1.bin (plus parm2, parm3 etc if present) Your data files will be stored in C:\lynxdlx\data Your summary files will be stored in C:\lynxdlx\summaries\data Your graph files will be stored in  $C:\N\partial\zeta$  and graphs

4. You may now proceed with the installation of the new version of SkyeLynx as described in the instruction manual.

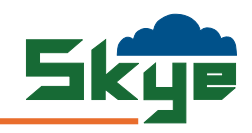